## **Informácie o grafickej schéme (HI)**

Po stlaení kláves CTRL+SHIFT a pravého tlaidla myši nad grafickou schémou sa zobrazí informané okno, ktoré obsahuje základné informácie o danej schéme. Informácie slúžia pre vývoj aplikácie systému D2000.

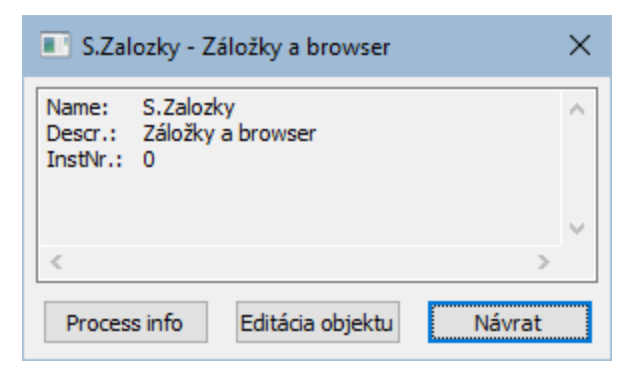

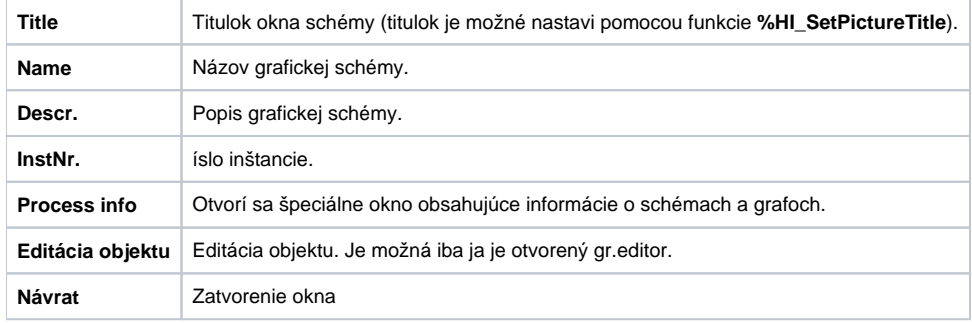

Schéma, ktorá je podschémou inej schémy obsahuje okrem štandardných informácií aj informácie o nadradenej (rodiovskej) schéme.

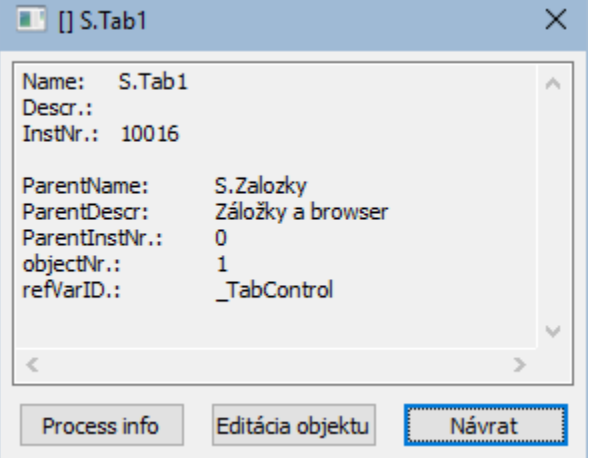

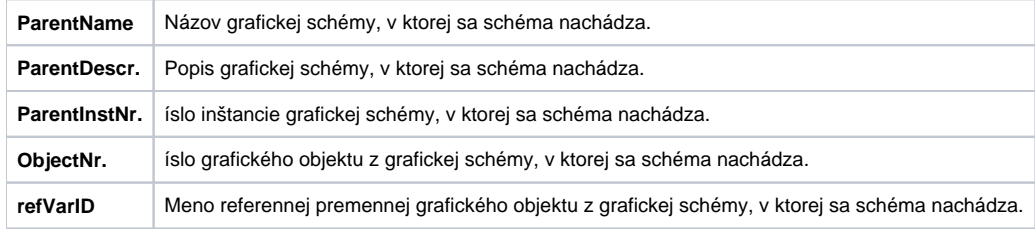

**Poznámka:** Pri zobrazení informaného okna s informáciou o grafickej schéme sa názov schémy automaticky vloží do schránky (clipboardu).

**Súvisiace stránky:** [Grafické schémy](https://doc.ipesoft.com/pages/viewpage.action?pageId=17268782)